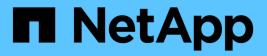

## Manage SnapMirror root volume replication ONTAP 9

NetApp April 24, 2024

This PDF was generated from https://docs.netapp.com/us-en/ontap/data-protection/manage-snapmirror-root-volume-replication-concept.html on April 24, 2024. Always check docs.netapp.com for the latest.

# **Table of Contents**

| Manage SnapMirror root volume replication                 | 1 |
|-----------------------------------------------------------|---|
| Manage SnapMirror root volume replication overview        | 1 |
| Create and initializing load-sharing mirror relationships | 1 |
| Update a load-sharing mirror relationship                 | 3 |
| Promote a load-sharing mirror                             | 3 |

# Manage SnapMirror root volume replication

## Manage SnapMirror root volume replication overview

Every SVM in a NAS environment has a unique namespace. The SVM *root volume,* containing operating system and related information, is the entry point to the namespace hierarchy. To ensure that data remains accessible to clients in the event of a node outage or failover, you should create a load-sharing mirror copy of the SVM root volume.

The main purpose of load-sharing mirrors for SVM root volumes is no longer for load sharing; instead, their purpose is for disaster recovery.

- If the root volume is temporarily unavailable, the load-sharing mirror automatically provides read-only access to root volume data.
- If the root volume is permanently unavailable, you can promote one of the load-sharing volumes to provide write access to root volume data.

# Create and initializing load-sharing mirror relationships

You should create a load-sharing mirror (LSM) for each SVM root volume that serves NAS data in the cluster. For clusters consisting of two or more HA pairs, you should consider load-sharing mirrors of SVM root volumes to ensure the namespace remains accessible to clients in the event that both nodes of an HA pair fail. Load-sharing mirrors are not suitable for clusters consisting of a single HA pair.

### About this task

If you create an LSM on the same node, and the node is unavailable, you have a single point of failure, and you do not have a second copy to ensure the data remains accessible to clients. But when you create the LSM on a node other than the one containing the root volume, or on a different HA pair, your data is still accessible in the event of an outage.

For example, in a four-node cluster with a root volume on three nodes:

- For the root volume on HA 1 node 1, create the LSM on HA 2 node 1 or HA 2 node 2.
- For the root volume on HA 1 node 2, create the LSM on HA 2 node 1 or HA 2 node 2.
- For the root volume on HA 2 node 1, create the LSM on HA 1 node 1 or HA 1 node 2.

#### Steps

1. Create a destination volume for the LSM:

You must replace the variables in angle brackets with the required values before running this command.

```
volume create -vserver <SVM> -volume <volume> -aggregate <aggregate>
-type DP -size <size>
```

The destination volume should be the same or greater in size than the root volume.

It is a best practice to name the root and destination volume with suffixes, such as root and m1.

For complete command syntax, see the man page.

The following example creates a load-sharing mirror volume for the root volume svm1\_root in cluster\_src:

cluster\_src:> volume create -vserver svm1 -volume svm1\_m1 -aggregate
aggr\_1 -size 1gb -state online -type DP

- 2. Create a replications job schedule.
- Create a load-sharing mirror relationship between the SVM root volume and the destination volume for the LSM:

You must replace the variables in angle brackets with the required values before running this command.

snapmirror create -source-path <SVM:volume> -destination-path
<SVM:volume> -type LS -schedule <schedule>

For complete command syntax, see the man page.

The following example creates a load-sharing mirror relationship between the root volume svm1\_root and the load-sharing mirror volume svm1\_m1:

cluster\_src::> snapmirror create -source-path svm1:svm1\_root -destination-path svm1:svm1 m1 -type LS -schedule hourly

The type attribute of the load-sharing mirror changes from DP to LS.

4. Initialize the load-sharing mirror:

You must replace the variables in angle brackets with the required values before running this command.

snapmirror initialize-ls-set -source-path <SVM:volume>

Initialization can be time-consuming. You might want to run the baseline transfer in off-peak hours.

For complete command syntax, see the man page.

The following example initializes the load-sharing mirror for the root volume svm1 root:

cluster src::> snapmirror initialize-ls-set -source-path svml:svml root

# Update a load-sharing mirror relationship

Load-sharing mirror (LSM) relationships are updated automatically for SVM root volumes after a volume in the SVM is mounted or unmounted, and during volume create operations that include the `junction-path`option. You can manually update a LSM relationship if you want it updated before the next scheduled update.

Load-sharing mirror relationships update automatically in the following circumstances:

- It's time for a scheduled update
- · A mount or unmount operation is performed on a volume in the SVM root volume
- A volume create command is issued that includes the <code>juntion-path</code> option

### Step

1. Update a load-sharing mirror relationship manually:

You must replace the variables in angle brackets with the required values before running this command.

snapmirror update-ls-set -source-path <SVM:volume>

The following example updates the load-sharing mirror relationship for the root volume svm1 root:

cluster\_src::> snapmirror update-ls-set -source-path svm1:svm1\_root

# Promote a load-sharing mirror

If a root volume is permanently unavailable, you can promote the load-sharing mirror (LSM) volume to provide write access to root volume data.

### What you'll need

You must use advanced privilege level commands for this task.

### Steps

1. Change to advanced privilege level:

set -privilege advanced

2. Promote an LSM volume:

You must replace the variables in angle brackets with the required values before running this command.

snapmirror promote -destination-path <SVM:volume>

For complete command syntax, see the man page.

The following example promotes the volume svm1 m2 as the new SVM root volume:

Enter <sub>Y</sub>. ONTAP makes the LSM volume a read/write volume, and deletes the original root volume if it is accessible.

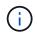

The promoted root volume might not have all of the data that was in the original root volume if the last update did not occur recently.

3. Return to admin privilege level:

set -privilege admin

4. Rename the promoted volume following the naming convention you used for the root volume:

You must replace the variables in angle brackets with the required values before running this command.

volume rename -vserver <SVM> -volume <volume> -newname <new name>

The following example renames the promoted volume svm1\_m2 with the name svm1\_root:

```
cluster_src::> volume rename -vserver svm11 -volume svm1_m2 -newname
svm1 root
```

 Protect the renamed root volume, as described in step 3 through step 4 in Creating and initializing loadsharing mirror relationships.

### **Copyright information**

Copyright © 2024 NetApp, Inc. All Rights Reserved. Printed in the U.S. No part of this document covered by copyright may be reproduced in any form or by any means—graphic, electronic, or mechanical, including photocopying, recording, taping, or storage in an electronic retrieval system—without prior written permission of the copyright owner.

Software derived from copyrighted NetApp material is subject to the following license and disclaimer:

THIS SOFTWARE IS PROVIDED BY NETAPP "AS IS" AND WITHOUT ANY EXPRESS OR IMPLIED WARRANTIES, INCLUDING, BUT NOT LIMITED TO, THE IMPLIED WARRANTIES OF MERCHANTABILITY AND FITNESS FOR A PARTICULAR PURPOSE, WHICH ARE HEREBY DISCLAIMED. IN NO EVENT SHALL NETAPP BE LIABLE FOR ANY DIRECT, INDIRECT, INCIDENTAL, SPECIAL, EXEMPLARY, OR CONSEQUENTIAL DAMAGES (INCLUDING, BUT NOT LIMITED TO, PROCUREMENT OF SUBSTITUTE GOODS OR SERVICES; LOSS OF USE, DATA, OR PROFITS; OR BUSINESS INTERRUPTION) HOWEVER CAUSED AND ON ANY THEORY OF LIABILITY, WHETHER IN CONTRACT, STRICT LIABILITY, OR TORT (INCLUDING NEGLIGENCE OR OTHERWISE) ARISING IN ANY WAY OUT OF THE USE OF THIS SOFTWARE, EVEN IF ADVISED OF THE POSSIBILITY OF SUCH DAMAGE.

NetApp reserves the right to change any products described herein at any time, and without notice. NetApp assumes no responsibility or liability arising from the use of products described herein, except as expressly agreed to in writing by NetApp. The use or purchase of this product does not convey a license under any patent rights, trademark rights, or any other intellectual property rights of NetApp.

The product described in this manual may be protected by one or more U.S. patents, foreign patents, or pending applications.

LIMITED RIGHTS LEGEND: Use, duplication, or disclosure by the government is subject to restrictions as set forth in subparagraph (b)(3) of the Rights in Technical Data -Noncommercial Items at DFARS 252.227-7013 (FEB 2014) and FAR 52.227-19 (DEC 2007).

Data contained herein pertains to a commercial product and/or commercial service (as defined in FAR 2.101) and is proprietary to NetApp, Inc. All NetApp technical data and computer software provided under this Agreement is commercial in nature and developed solely at private expense. The U.S. Government has a non-exclusive, non-transferrable, nonsublicensable, worldwide, limited irrevocable license to use the Data only in connection with and in support of the U.S. Government contract under which the Data was delivered. Except as provided herein, the Data may not be used, disclosed, reproduced, modified, performed, or displayed without the prior written approval of NetApp, Inc. United States Government license rights for the Department of Defense are limited to those rights identified in DFARS clause 252.227-7015(b) (FEB 2014).

### **Trademark information**

NETAPP, the NETAPP logo, and the marks listed at http://www.netapp.com/TM are trademarks of NetApp, Inc. Other company and product names may be trademarks of their respective owners.